## **Adding Webex to a Voice Complete Telephony user**

December 2022

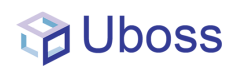

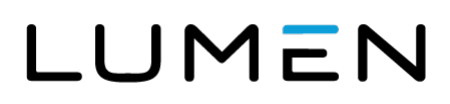

## **Adding Webex to an existing User**

Navigate to the User menu by selecting Client, Business User

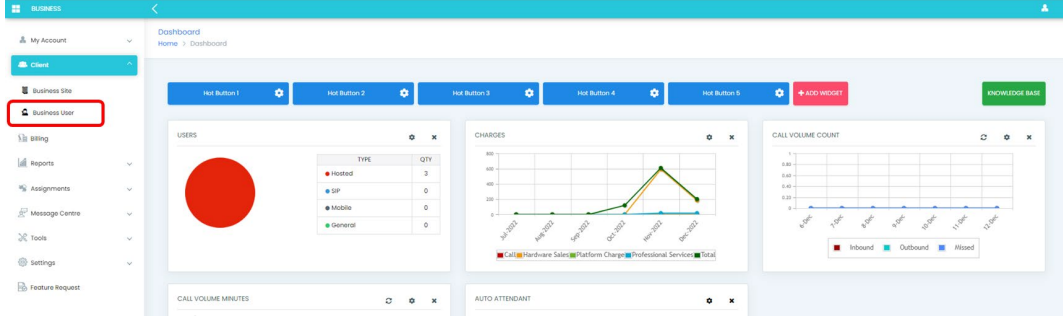

Then click on the user you wish to add Webex to

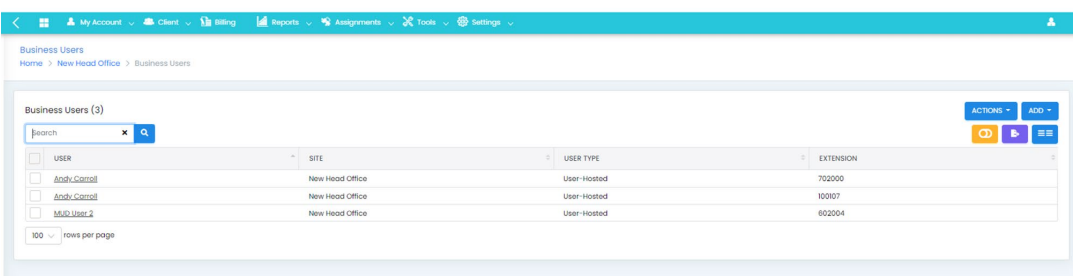

On the Profile tab enter the users email address into the email address field

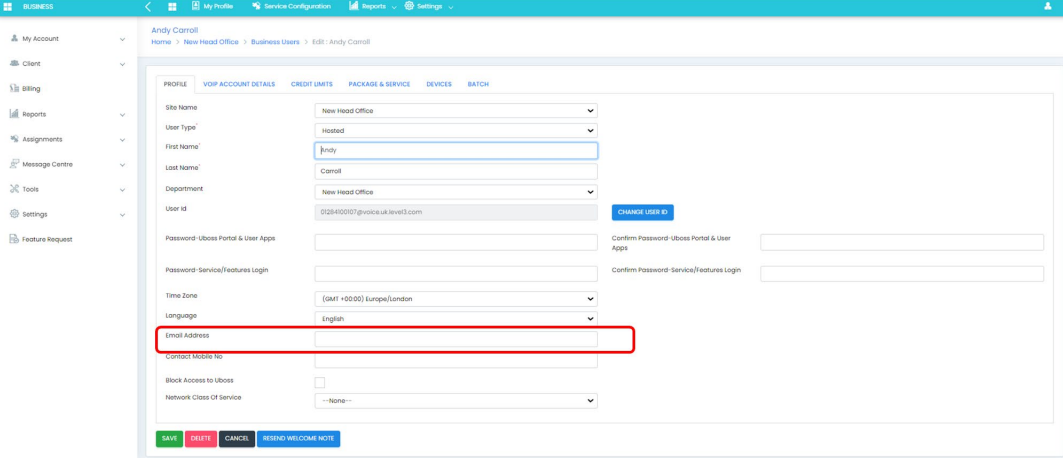

## **Note: DO NOT INCLUDE any capital letters in the email address!**

A password can be set in the "*Password-Uboss Portal & User Apps*" field. If no password is entered the system default will be applied.

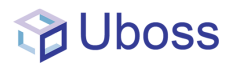

From the *Package and Service* tab, select the required Webex package

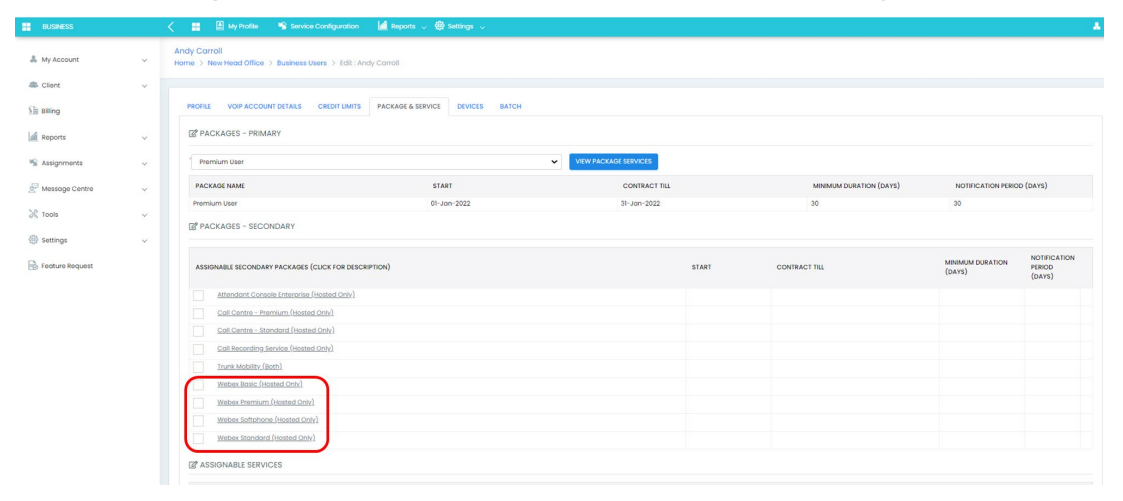

## **Webex Packages**

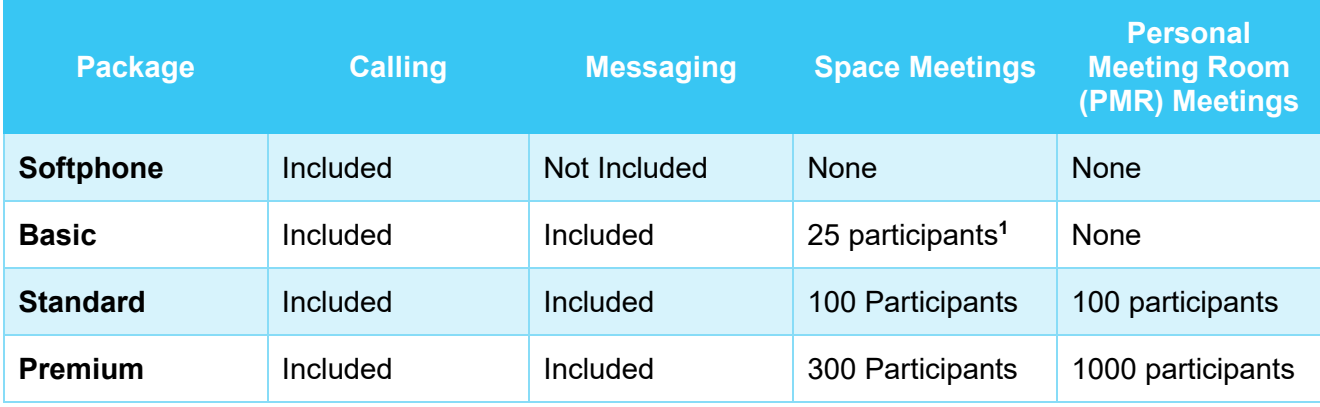

**<sup>1</sup>** The Space meeting limit for Basic users is 25 participants per Space meeting unless the space also includes users assigned the "Standard" or "Premium" packages, in which case the limit increases to 100 participants

Once completed click  $\begin{bmatrix} \frac{SAVE}{d} \end{bmatrix}$  to complete the activation.